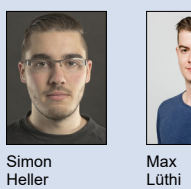

Themengebiet Software Experte Claude Eisenhut, Eisenhut Informatik AG, Burgdorf Examinator Prof. Stefan F. Keller Diplomanden Simon Heller, Max Lüthi

## OpenStreetMap My Business

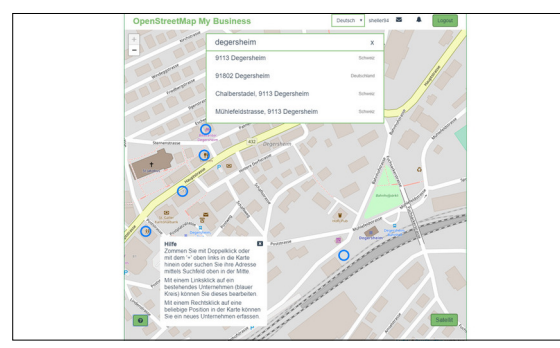

Abbildung 1 - Startseite mit Kartenansicht, Hilfetext und Suchfenster.

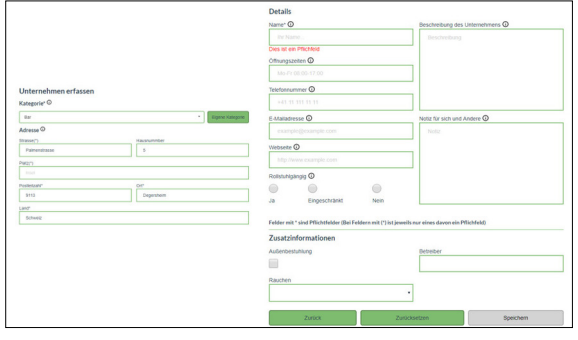

Abbildung 2 - Formular mit Informationsfeldern.

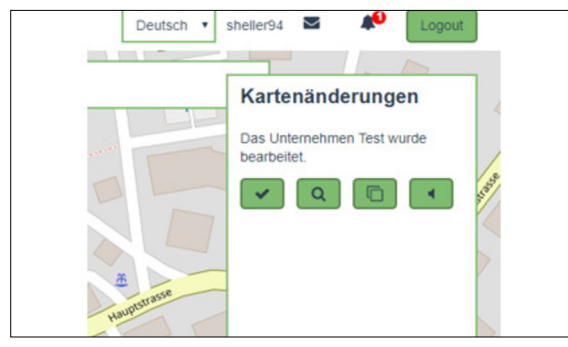

Abbildung 3 - Informationen über Änderungen an Unternehmens-**Daten** 

Ausgangslage: Alle Menschen kennen Google Maps. Es gibt aber auch Alternativen wie OpenSteetMap (OSM), das zum Teil mehr Details bietet und keine Datenschnüffelei betreibt. Im Web präsent zu sein, ist für Unternehmen wichtig und die Erfassung der Unternehmensdaten (Adresse, Öffnungszeiten, etc.) erfolgt nicht von alleine. Das Ziel der Arbeit war es, eine Webapplikation zu entwickeln, die es einfach macht, Unternehmen - wie z.B. Shops, Restaurants oder Hotels - in OpenStreetMap einzutragen und die Einträge aktuell zu halten. Dabei wurde grosser Wert auf Benutzerfreundlichkeit gelegt.

Vorgehen / Technologien: Zu Beginn der Arbeit wurde festgelegt, dass man ein Unternehmen als anonyme Notiz an OpenStreetMap sendet. OSM-Notizen werden dann von einem Mitglied der Community (sog. Mapper) abgearbeitet und definitiv eingetragen. Zur Halbzeit des Projekts wurde einigen erfahrenen Mappern ein Zwischenstand der Arbeit vorgestellt. Dabei kam heraus, dass es mehr Sinn macht, dass die Webapplikation neue Daten direkt OSM einträgt. Dadurch hat der Benutzer ein direktes Feedback, da Knoten innert kurzer Zeit auf der Karte erscheinen. Aktualisierte bestehende Daten werden nach wie vor als OSM-Notizen gespeichert, was eine gewisse Verzögerung zur Folge hat bis die Daten eingetragen sind. Die Webapplikation basiert auf Javascript (Frontend) und Python (Backend), wobei der grössere Teil das Frontend ist. Als Frontend-Framework wird die Javascript-Bibliothek VueJS eingesetzt und im Backend das Python-Microframework Flask.

Ergebnis: Es wurde eine Webapplikation namens OSMyBiz erstellt, welches die obengenannten Ziele umsetzt. Der Benutzer wird mit einfachen Schritten durch den Erfassungs- bzw. Aktualisierungs-Vorgang geleitet. Auf der Startseite wird die Karte dargestellt (siehe Abbildung 1). In der höchsten Zoomstufe werden bereits existierende Unternehmen mit blauen Kreisen hervorgehoben. Diese Unternehmen kann man anklicken und bearbeiten. Durch Rechtsklick auf ein Gebäude kann man ein neues Unternehmen erfassen. Bei beiden Fällen wird man zu einem Formular weitergeleitet (siehe Abbildung 2). Beim Bearbeiten ist das Formular bereits mit Daten gefüllt, die z.T. aus den umgebenden Informationen hergeleitet sind (z.B. der Ort).

Die Benutzeroberfläche ist weitgehend selbsterklärend in Deutsch und Englisch gehalten. Dort wo es Sinn macht wird der Benutzer durch modale Dialoge geführt oder es werden Hilfetexte angeboten.

Zusätzlich sind weitere Funktionalitäten eingebaut worden, welche die Benutzerfreundlichkeit steigern. Dazu gehören Fehlermeldungen oder Informationen über Änderungen an Unternehmens-Daten, die man selber "beobachtet", d.h. editiert hat usw. (siehe Abbildung 3). Ebenfalls bietet OSMyBiz die Möglichkeit, mittels eines Links auf OpenStreetMap direkt zum erstellten bzw. bearbeiteten Knoten zu springen.

Webseite: http://osmybiz.osm.ch

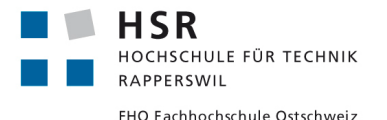